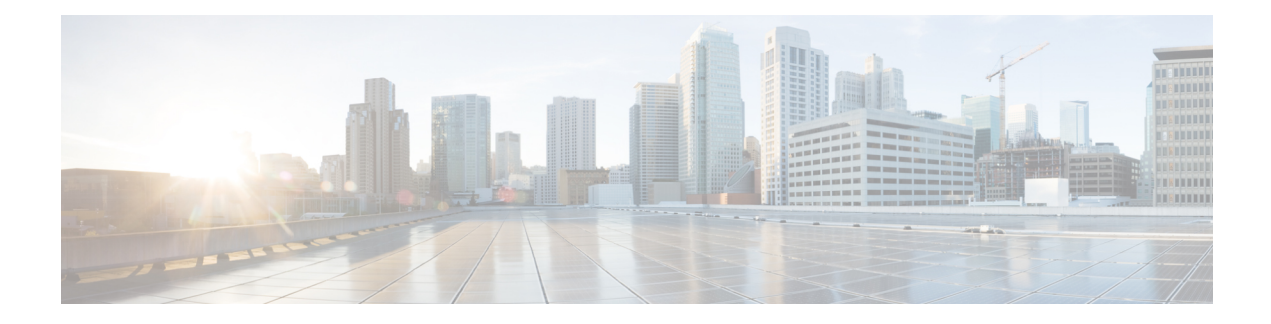

# **Fine-Grain NBAR for Select Applications**

NBAR provides two levels of application recognition: coarse-grain and fine-grain modes. Coarse-grain mode optimizes performance. Fine-grain mode provides NBAR's full application recognition capabilities, but with a higher performance cost. By default, NBAR operates in coarse-grain mode.

- Feature [Information,](#page-0-0) on page 1
- Fine-Grain NBAR for Selective [Applications](#page-1-0) , on page 2
- Additional [References,](#page-2-0) on page 3

## <span id="page-0-0"></span>**Feature Information**

The following table provides release information about the feature or features described in this module. This table lists only the software release that introduced support for a given feature in a given software release train. Unless noted otherwise, subsequent releases of that software release train also support that feature.

Use Cisco Feature Navigator to find information about platform support and Cisco software image support. To access Cisco Feature Navigator, go to [www.cisco.com/go/cfn.](http://www.cisco.com/go/cfn) An account on Cisco.com is not required.

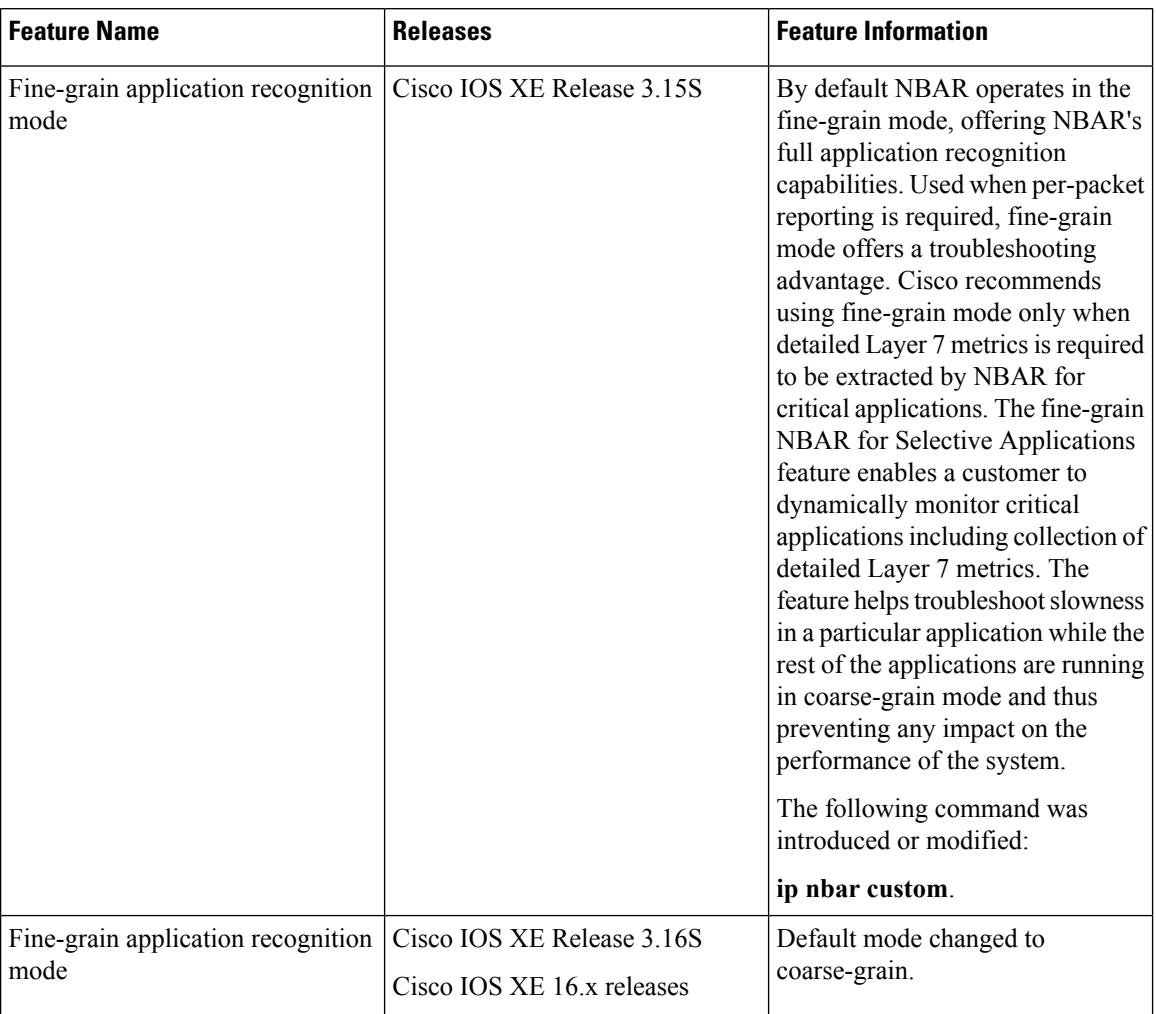

**Table 1: Feature Information for NBAR Fine-Grain Application Recognition Mode**

## <span id="page-1-0"></span>**Fine-Grain NBAR for Selective Applications**

#### **Overview**

NBAR provides two levels of application recognition: coarse-grain and fine-grain modes. Coarse-grain mode optimizes performance. Fine-grain mode provides NBAR's full application recognition capabilities, but with a higher performance cost.

By default, NBAR operates in coarse-grain mode. NBAR automatically changes to fine-grain mode when required, based on the configuration and traffic patterns. Typically, it is not necessary to change NBAR's automatic behavior, but you can configure fine-grain mode manually, using the procedure described below.

Forcing fine-grain mode for specific applications may be useful for monitoring a subset of applications, without adversely affecting performance, while other applications continue in coarse-grain mode.

ш

#### **How to Configure Fine-Grain NBAR for Specific Applications**

To override NBAR's automatic behavior and force fine-grain mode, use the following procedure. The procedure enables specifying applications individually by name or specifying applications that match a specific attribute value, such as "business-relevance = business-relevant".

```
Note
```
For application attribute types, see [Application](qos-nbar-xe-16-9-book_appendix1.pdf#nameddest=unique_223) Attributes. For attribute values, see the protocol examples provided through the [Protocol](https://www.cisco.com/c/en/us/td/docs/ios-xml/ios/qos_nbar/prot_lib/config_library/nbar-prot-pack-library.html) Library site.

#### Configure fine-grain mode:

```
enable
configure terminal
ip nbar classification granularity fine-grain { [protocol protocol-name] | [attribute
attribute-type attribute-value] }
exit
```
Display the currently configured NBAR classification mode:

```
show ip nbar classification granularity { [protocol protocol-name] | [attribute attribute-type
attribute-value] }
```
#### **Example**

This example configures fine-grain mode for the application protocol, **cisco-media-audio**, then verifies with the **show** command.

```
Device#enable
Device#configuration terminal
Device(config)#ip nbar classification granularity fine-grain protocol cisco-media-audio
Device(config)#exit
Device#show ip nbar classification granularity protocol cisco-media-audio
```
Protocol Force mode ------------------------------------ cisco-media-audio fine-grain

### <span id="page-2-0"></span>**Additional References**

#### **Related Documents**

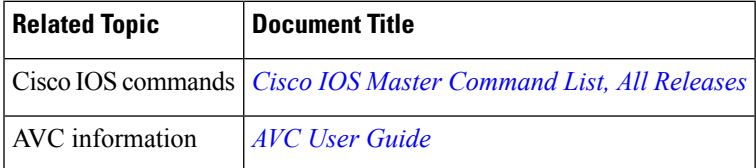

I

#### **Technical Assistance**

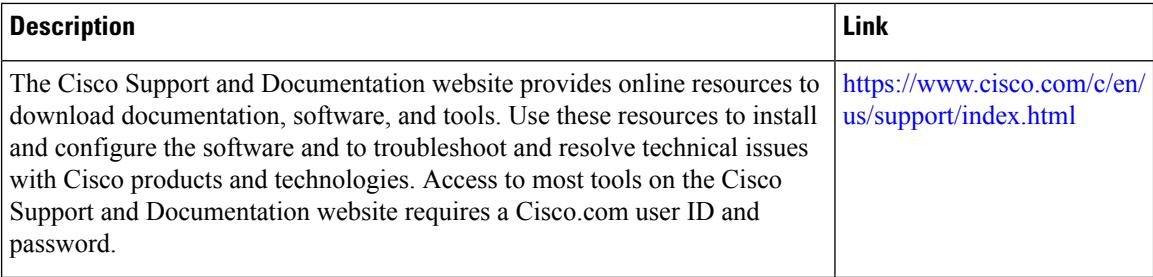